# **CM-DC3 Flashing Tips**

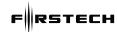

**Using Vehicle-Specific Firmware** 

# FOLLOW THESE STEPS TO FLASH YOUR DC3 REMOTE START MODULE.

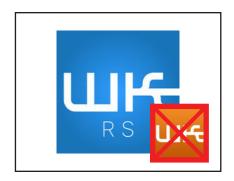

## STEP 1:

Visit https://compustar.idatalink.com. If using your smartphone, you CANNOT use the standard Weblink Mobile app. Please download the **WeblinkRS** app.

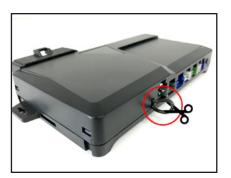

## STEP 4:

Make sure the "loop" on the side of module is cut. If the module is learned to the vehicle prior to being cut, the module will need to be reprogrammed.

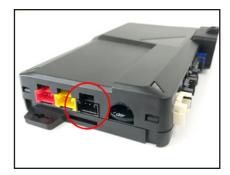

#### STEP 2:

Use the ADS Weblink cable to connect your DC3 module to your computer or smartphone via the 4-pin **BLACK** port.

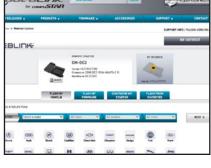

## STEP 3:

Once connected, the site/app should recognize the DC3 module. Choose your vehicle to flash the firmware.

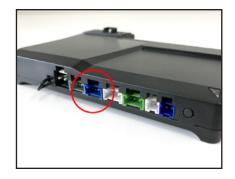

#### STEP 5

Once the module is fully programmed and/or learned to the vehicle, connect the Compustar remote antenna to the DC3 module via the **BLUE** antenna port.

# **FINAL STEPS**

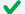

Learn the DC3 control module to the vehicle.

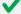

Program tach. (Required on vehicles that provide tach through data or hardwired)

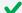

Program remotes. Note: system must be unlocked/disarmed prior to entering programming mode.

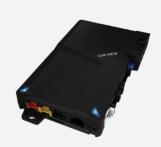